# ClassMate Release Notes

# District & Parent Portals September & November 2017 Releases

Delivered to customers: 9/14/17 & 11/28/17

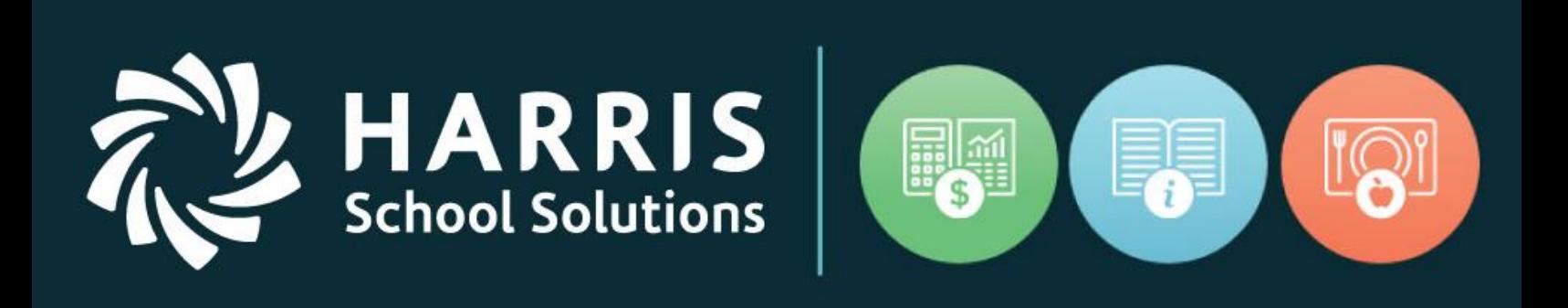

[www.harrisschoolsolutions.com](http://www.harrisschoolsolutions.com/)

Release Date: 09/14/17 & 11/28/17 Document Date: 02/4/2018

# New Features

#### **New Application Features**

 $\sqrt{2}$ 

**RRIS** 

**School Solutions** 

The following enhancements have been included in the portal upgrades. More details and illustrations are included below summary table.

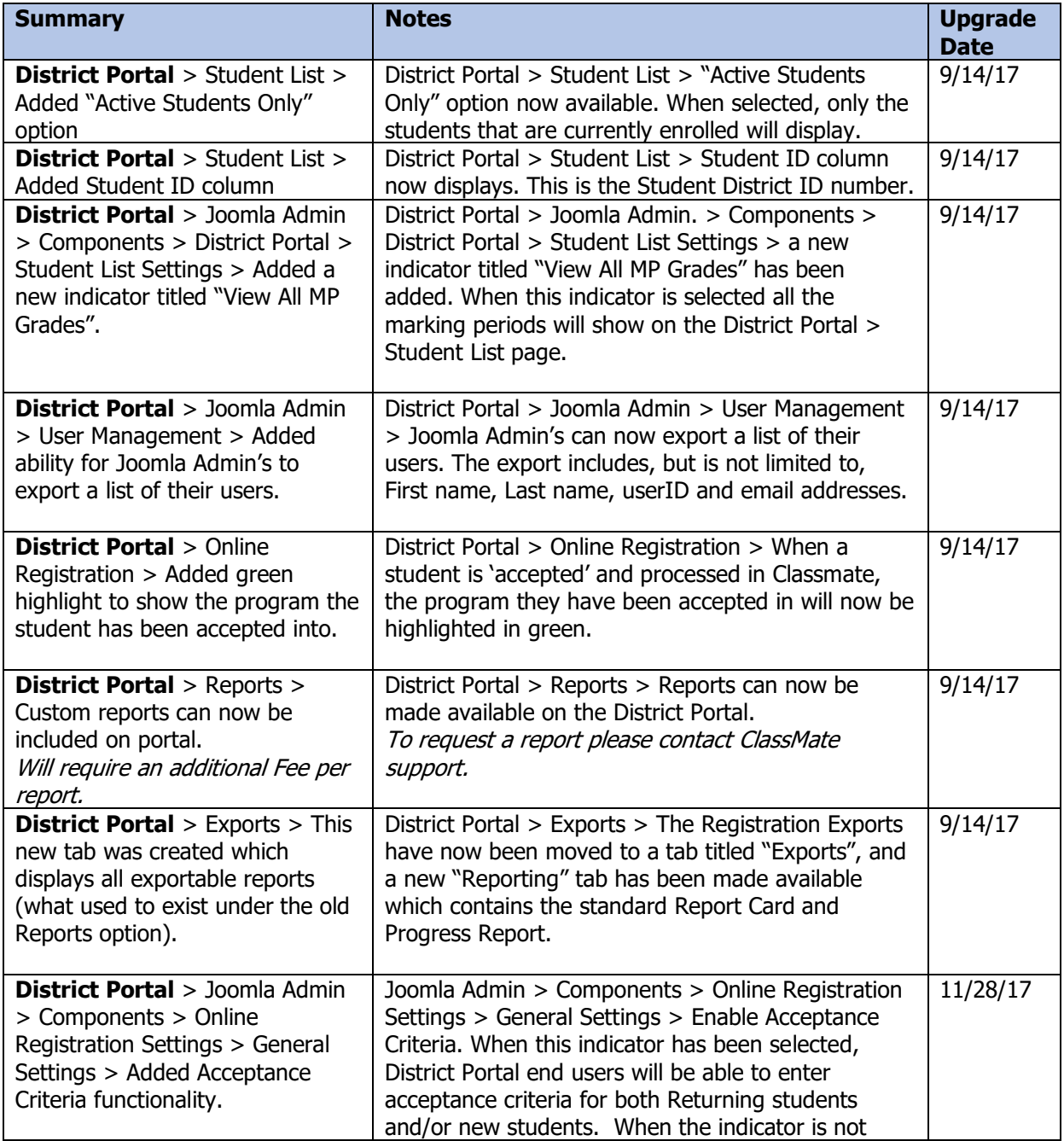

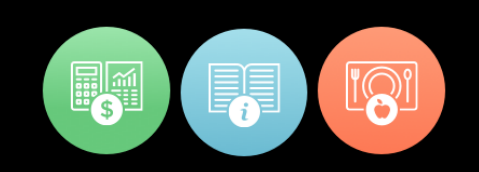

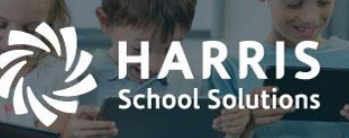

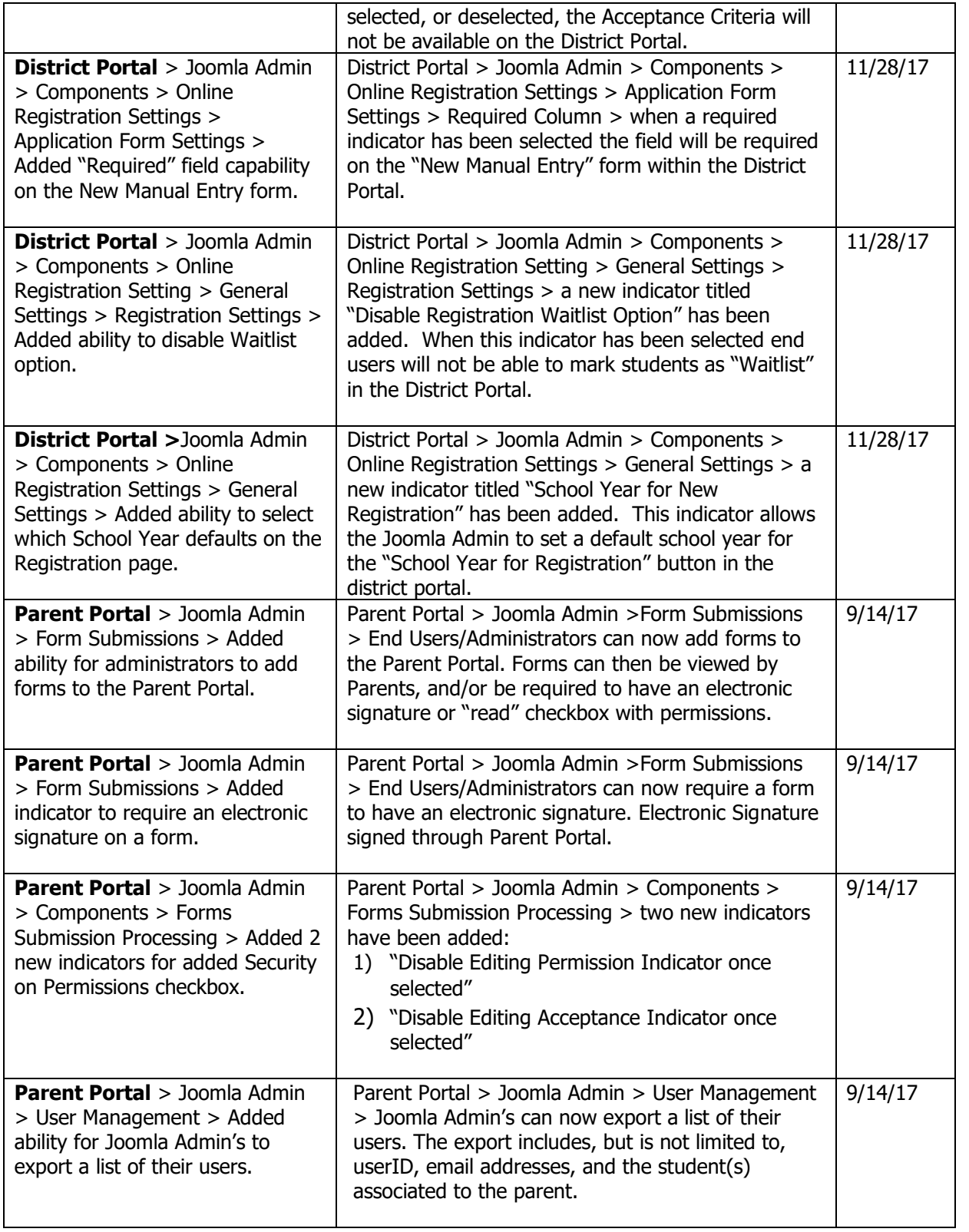

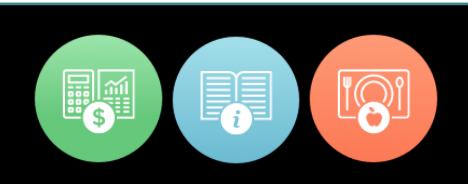

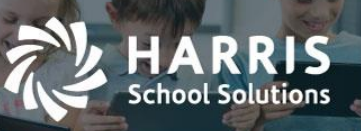

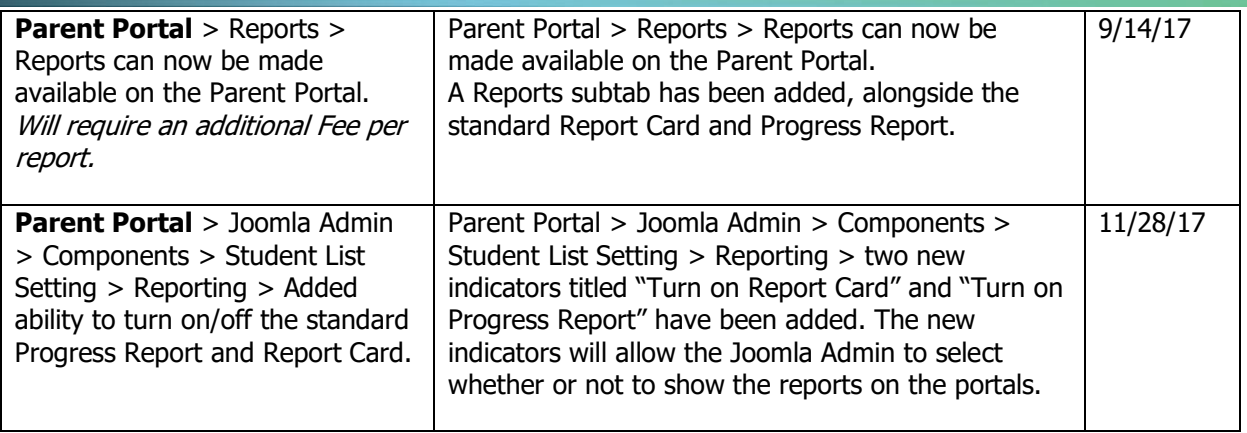

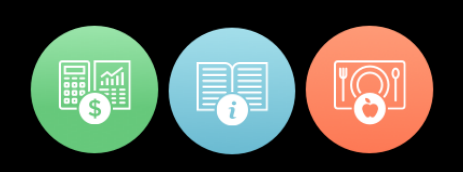

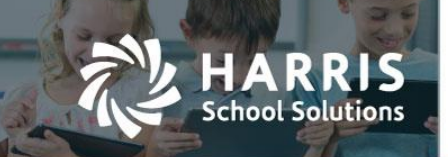

## 09/14/17 Upgrade Release Notes Details

#### **District Portal Enhancements**

 District Portal > Student List Page > an "Active Students Only" option has been added to the enrollment drop-down. When the "Active Students Only" option is selected, only the students that are currently enrolled will be reflected on the page.

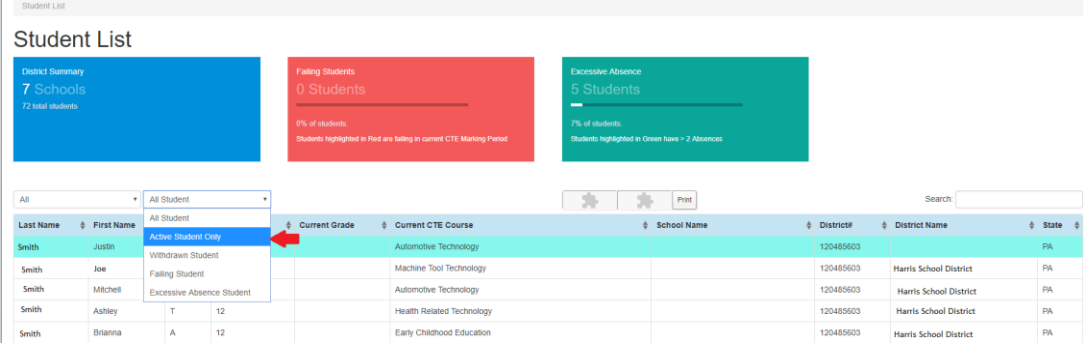

\* District Portal > Student List Page > a new column has been added titled "Student#". This column reflects the student's districts identification number.

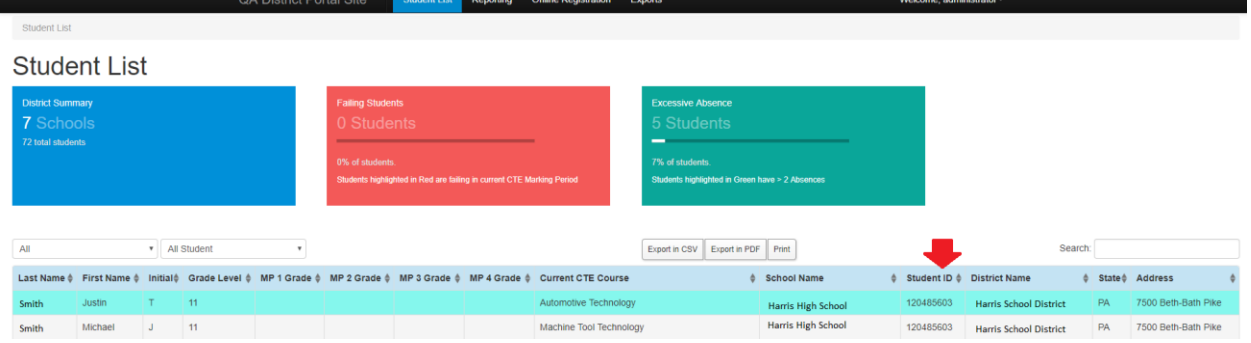

 District Portal > Joomla Admin. > Components > District Portal > Student List Settings > a new indicator titled "View All MP Grades" has been added. When this indicator is select all the marking periods will show on the District Portal > Student List page.

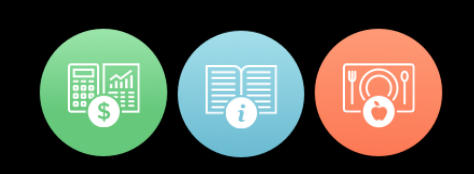

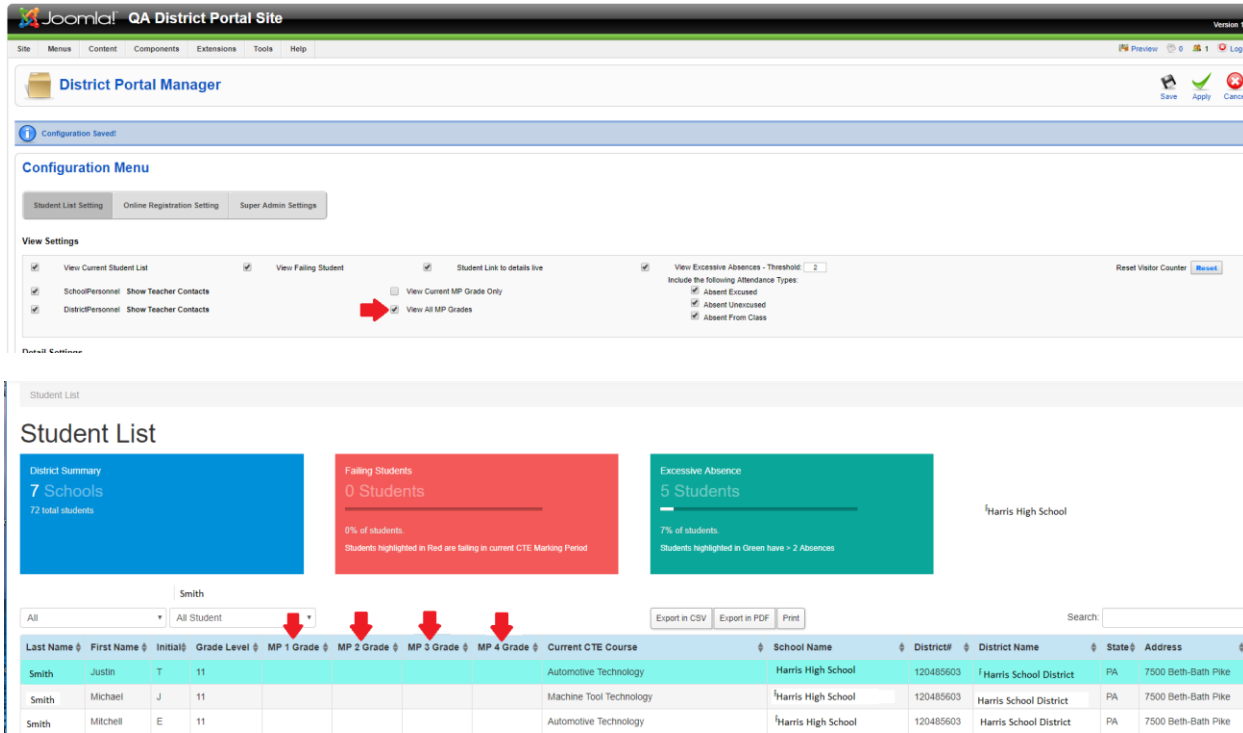

 District Portal > Joomla Admin > User Management > Joomla Admin's can now export a list of their users. The export includes, but is not limited to, First name, Last name, userID and email addresses.

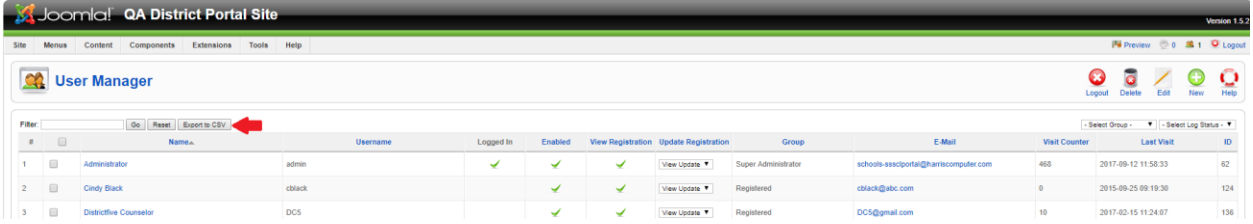

 District Portal > Online Registration > When a student is 'accepted' and processed in Classmate, the program they have been accepted in will now be highlighted in green.

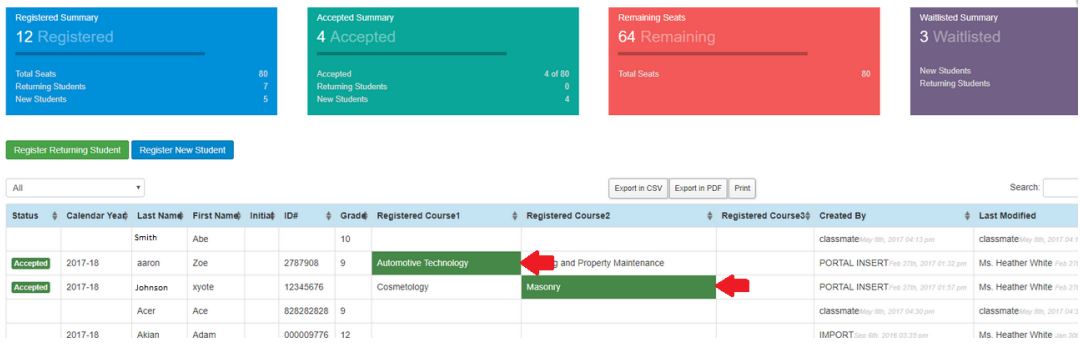

#### For more information

**School Solutions** 

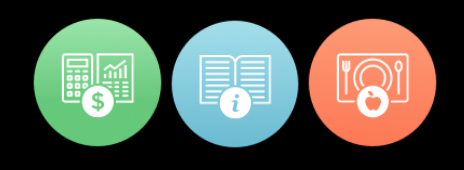

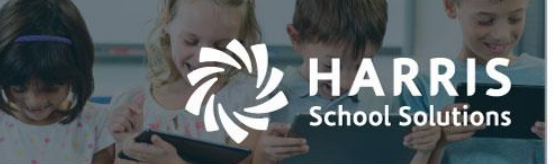

 $\div$  District Portal > Reports > Reports can now be made available on the District Portal.

The Registration Exports have now been moved to a tab titled "Exports", and a new "Reporting" tab has been made available.

To request a report please contact ClassMate support.

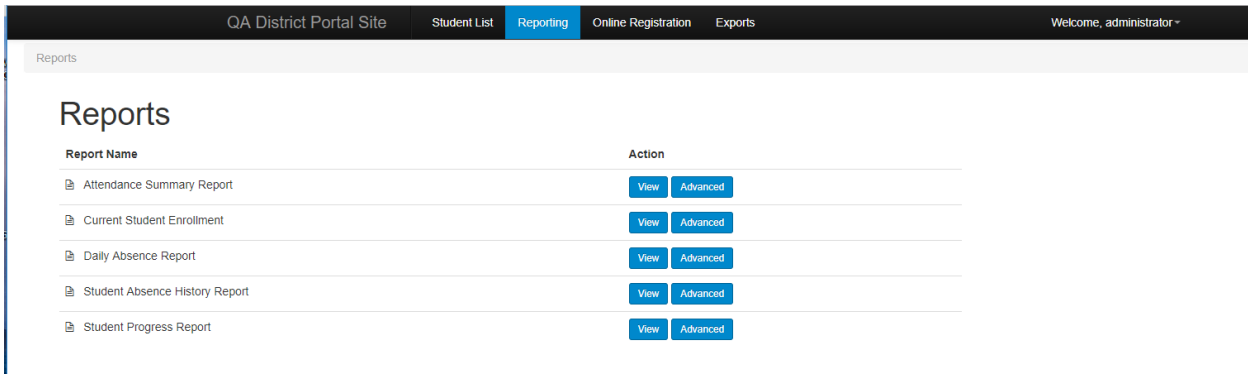

#### **Parent Portal Enhancements**

Parent Portal > Form Submissions > Administrators can now add forms to the Parent Portal.

To add a form:

Step 1

Parent Portal > Joomla Admin. > Select Site > Select Media > Select Forms > Under Upload Files > Select "Choose File" > then find the PDF file you would like to upload > once you have selected the file you should see the file name in the window next to "Choose File" > select Start Upload.

Step 2

Parent Portal > Joomla Admin. > Components > Parent Portal > Forms Submission Processing > Enter your forms Name > check the Enable box > enter the forms code > select your form from the drop-down > you can enter in the message you would like for this form, and select the indicators you would like applied to this form > Select Save.

#### Step 3

ClassMate Windows > Modules > System Administration > Master Code Maintenance > Student Form Check List > Add the next available ID number, a Description, and the Ref ID (the Ref ID needs to be the same value as your Code value, that you gave to the form in the Parent Portal) > Select Save.

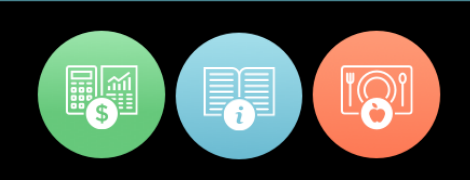

Note: if you are using the "Include Permission Indicator" you will need to add two additional codes. One for the 'Yes' value (Example: CODE-Y), and one for the 'No' value (Example: CODE-N).

Step 1 (screenshot)

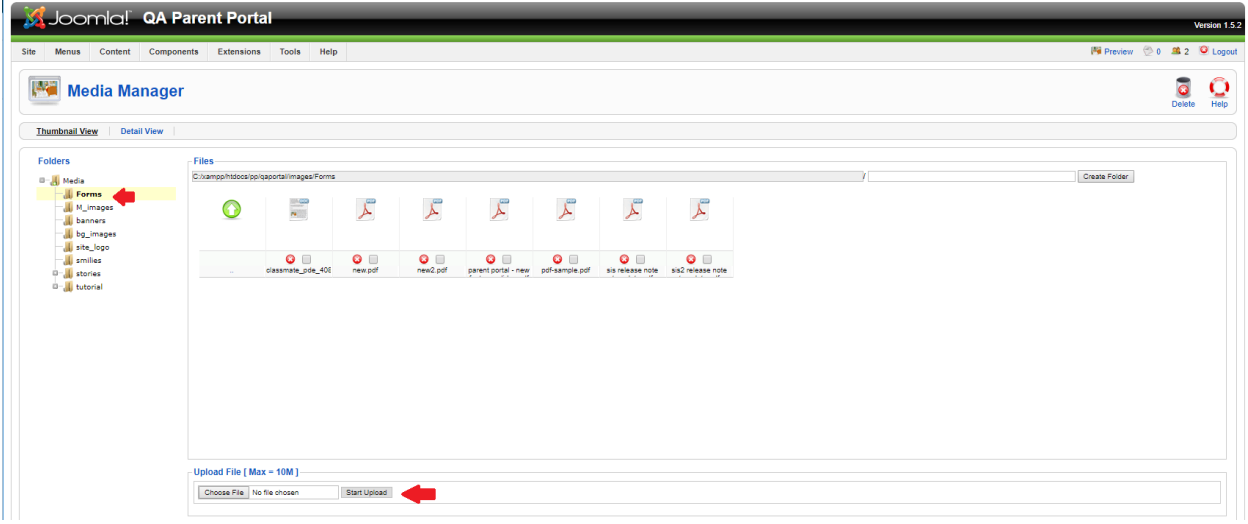

#### Step 2 (screenshot)

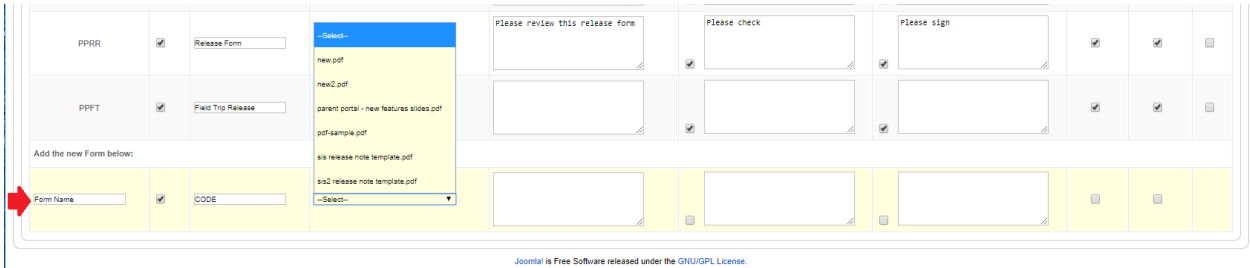

#### Step 3 (screenshot)

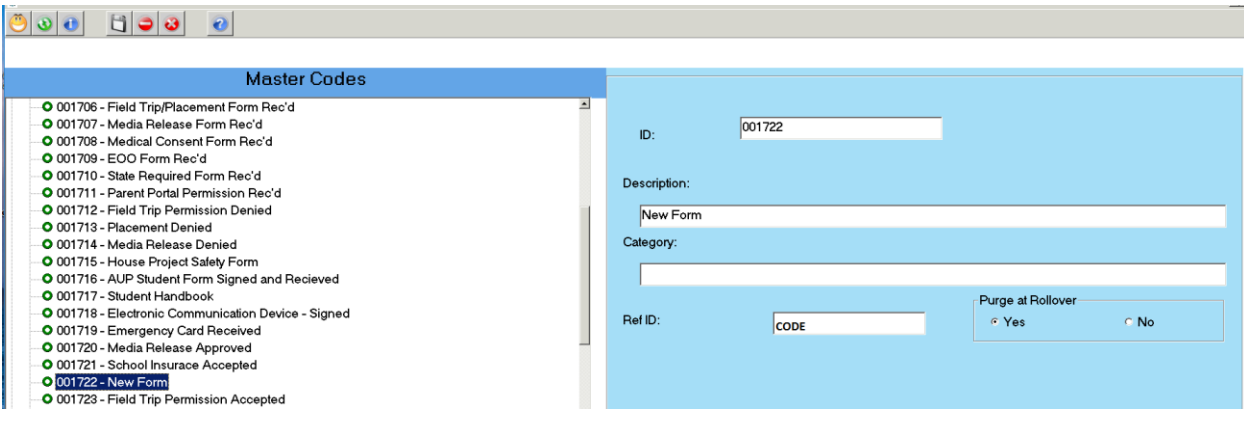

#### For more information

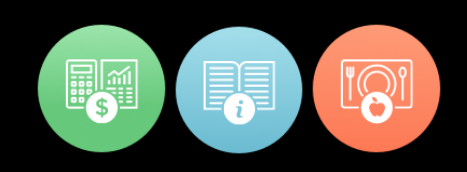

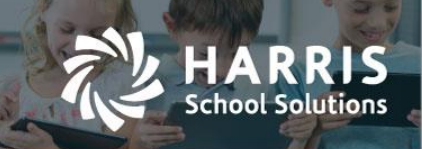

 Parent Portal > Joomla Admin. > Components > Forms Submission Processing > Joomla Admin's can now add new, or edit forms names.

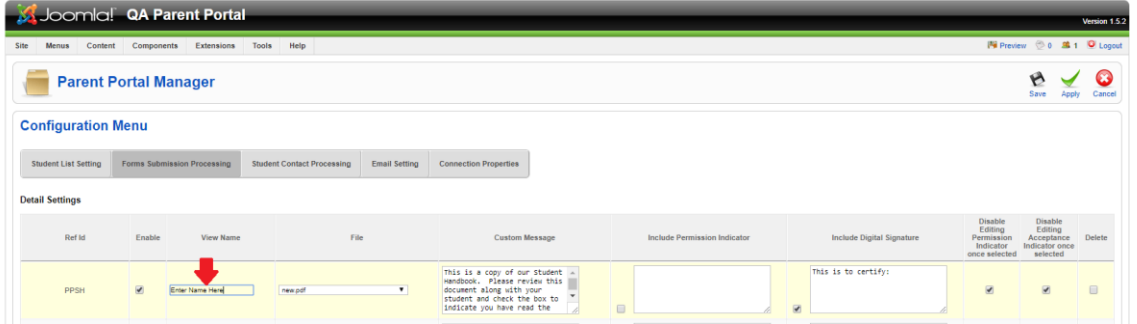

 Parent Portal > Joomla Admin. > Components > Forms Submission Processing > a new indicator titled "Include Digital Signature" has been added. When selected a digital signature box will appear above the form on the parent portal, and will allow the parent to electronically sign the form.

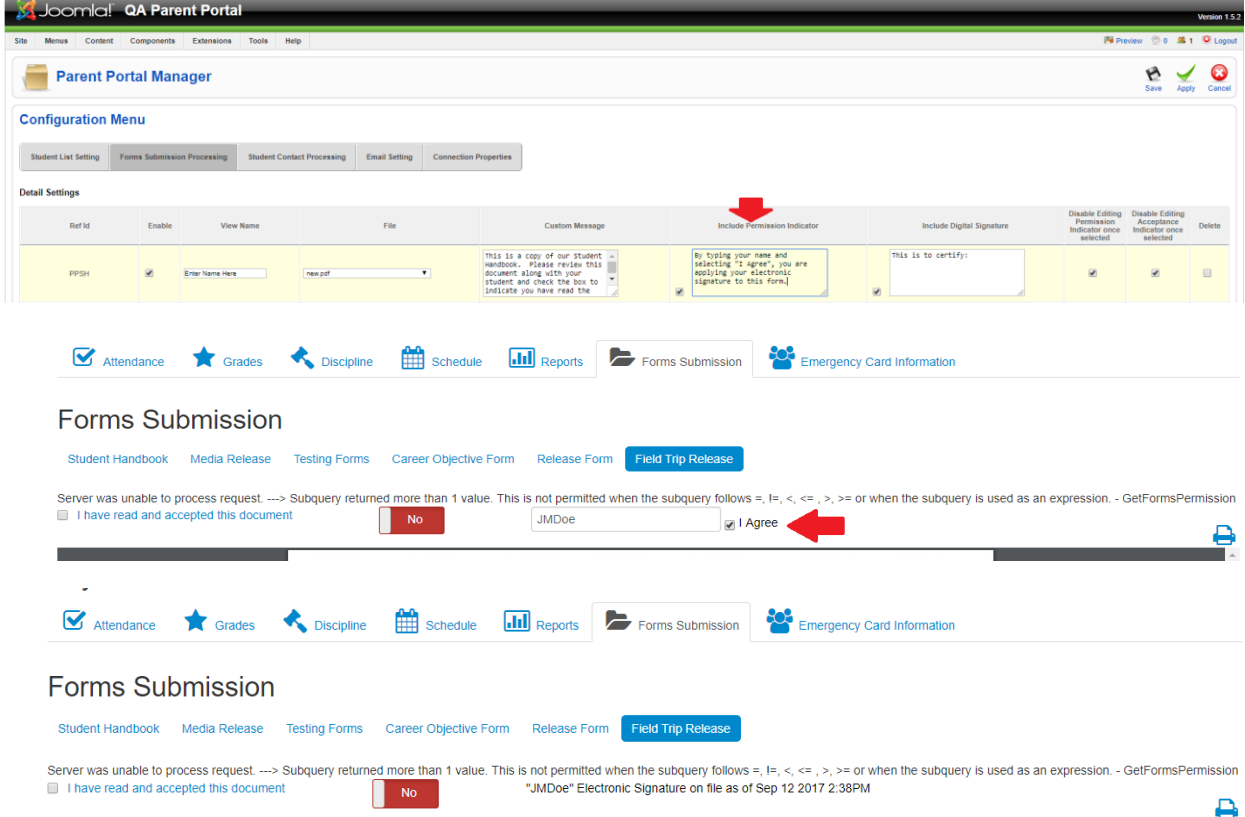

For more information

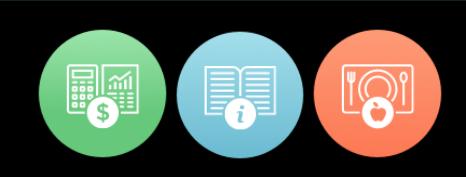

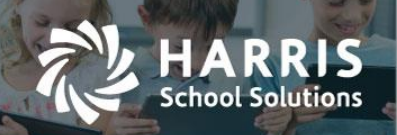

- Parent Portal > Joomla Admin > Components > Forms Submission Processing > two new indicators have been added:
	- 1) "Disable Editing Permission Indicator once selected" > when this indicator is selected a parent will not be able to edit/change the Permission Indicator on the parent portal. If they try to edit the indicator a message will appear stating that they must contact the school administration.
	- 2) "Disable Editing Acceptance Indicator once selected" > when this indicator is selected a parent will not be able to edit/change the Acceptance Indicator on the parent portal. If they try to edit the indicator a message will appear stating they must contact the school administration. **Bill Drawings China Bill Disco**

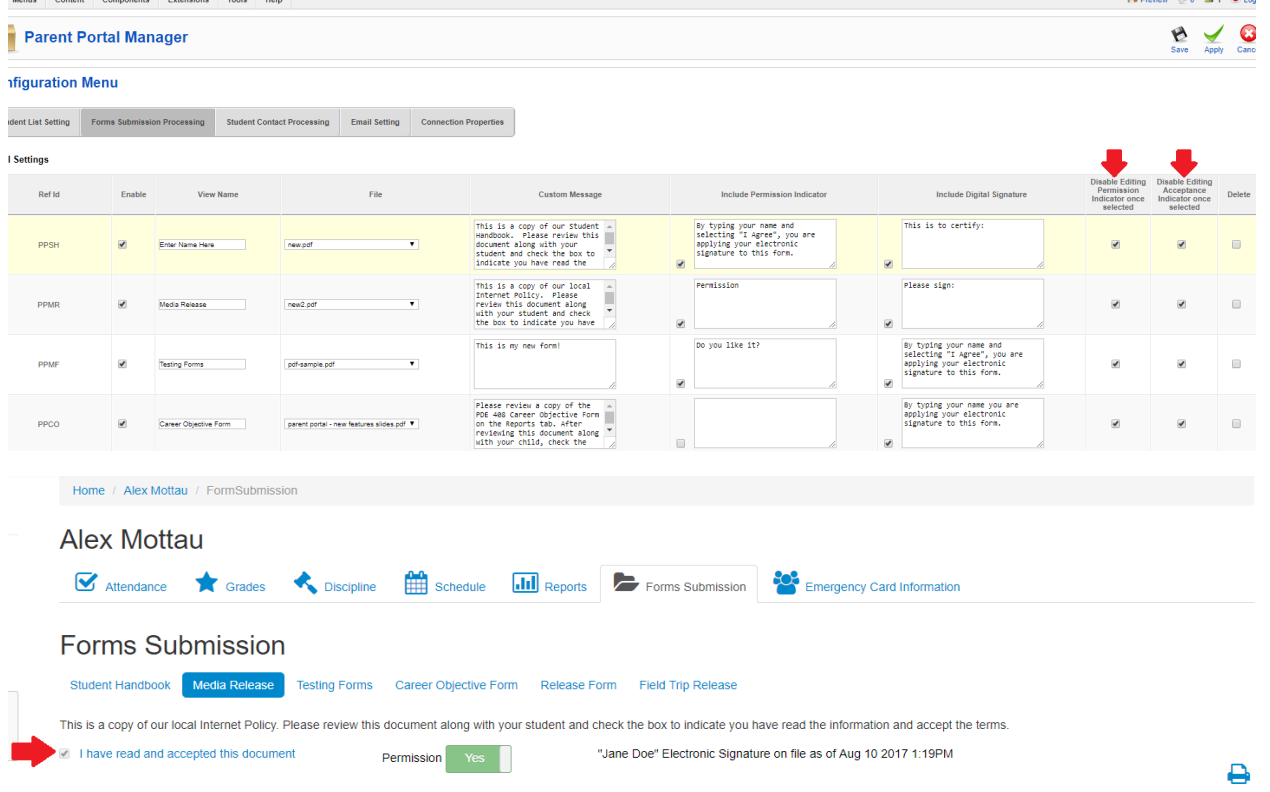

 Parent Portal > Joomla Admin > User Management > Joomla Admin's can now export a list of their users. The export includes, but is not limited to, userID, email addresses, and the student(s) associated to the parent.

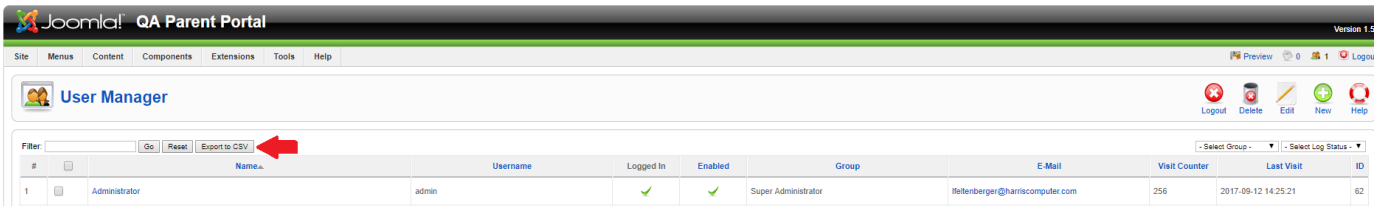

#### For more information

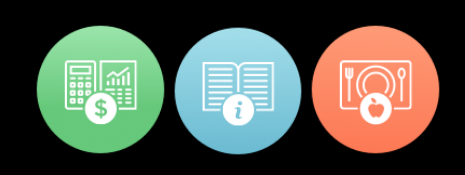

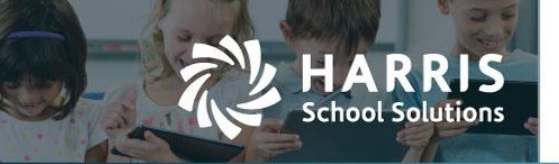

Parent Portal > Reports > Reports can now be made available on the Parent Portal.

To request a report please contact ClassMate support.

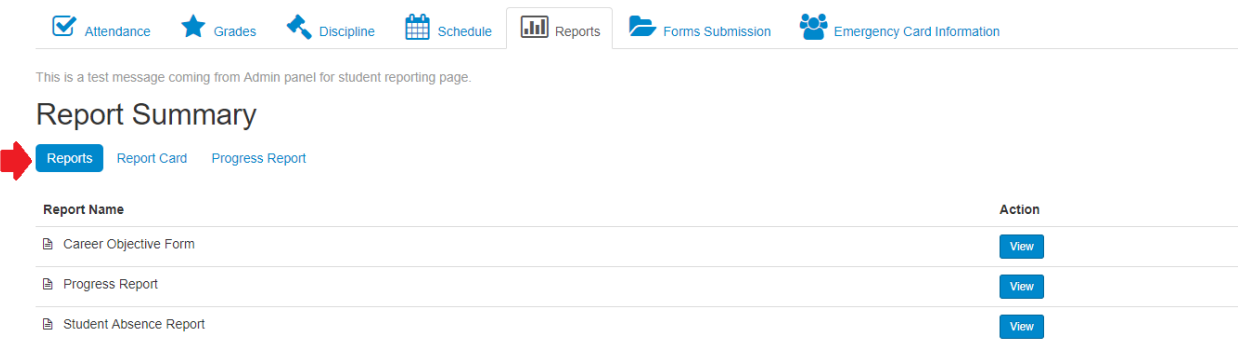

## 11/18/17 Upgrade Release Notes Details

#### **District Portal Enhancements**

 District Portal >Joomla Admin > Components > Online Registration Settings > General Settings > Enable Acceptance Criteria. Acceptance Criteria has now been added to the District Portal. When this indicator has been selected, District Portal end users will be able to enter acceptance criteria for both Returning students and/or new students. When the indicator is not selected, or deselected, the Acceptance Criteria will not be available on the District Portal.

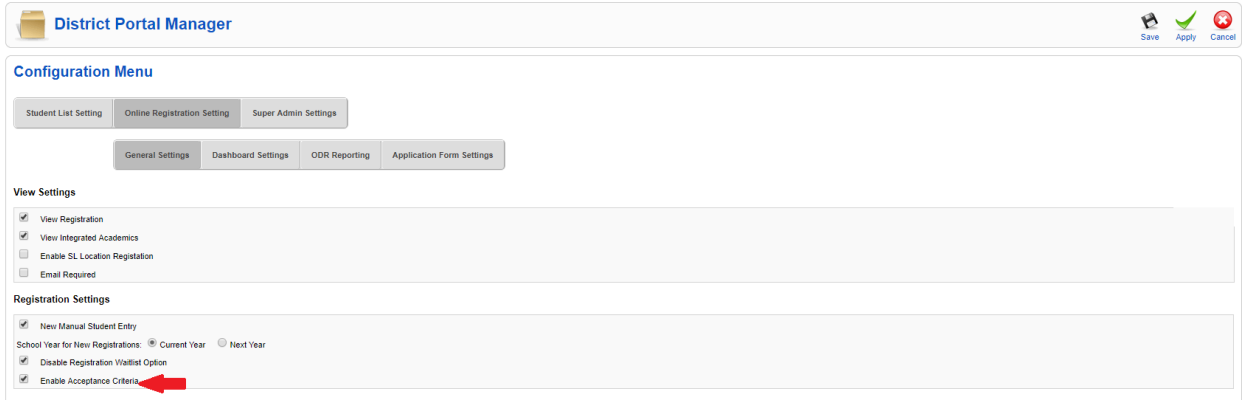

District Portal > Online Registration > Register Returning Student or Register New Student

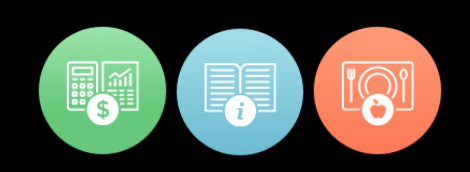

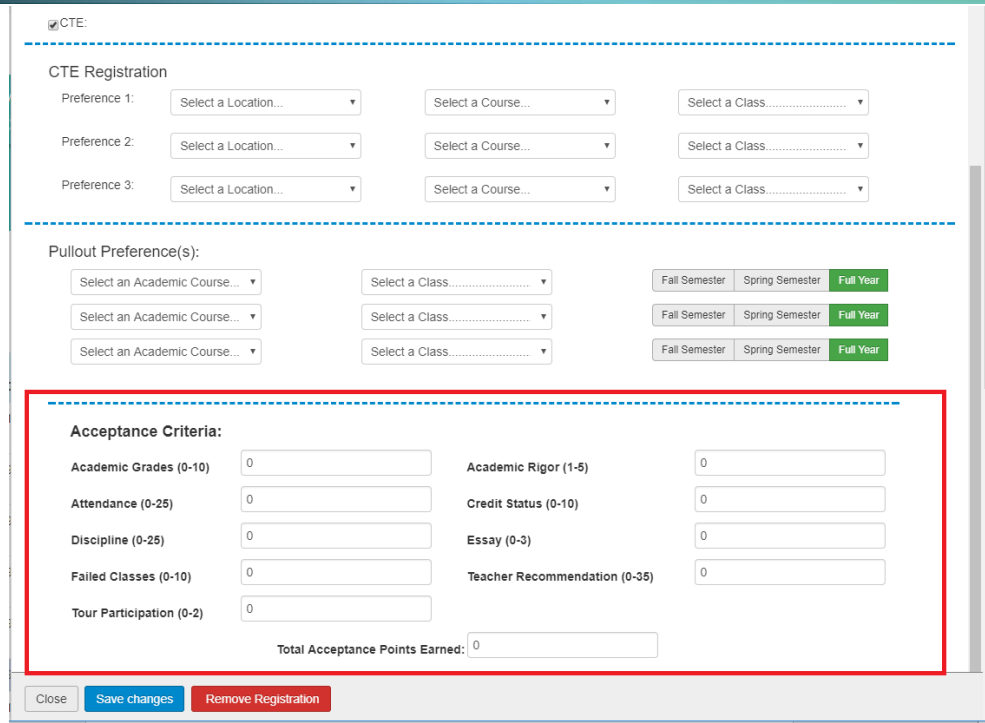

**RRIS** 

**School Solutions** 

 District Portal > Joomla Admin > Components > Online Registration Settings > Application Form Settings > Required Column > when a required indicator has been selected the field will be required on the "New Manual Entry" form within the District Portal.

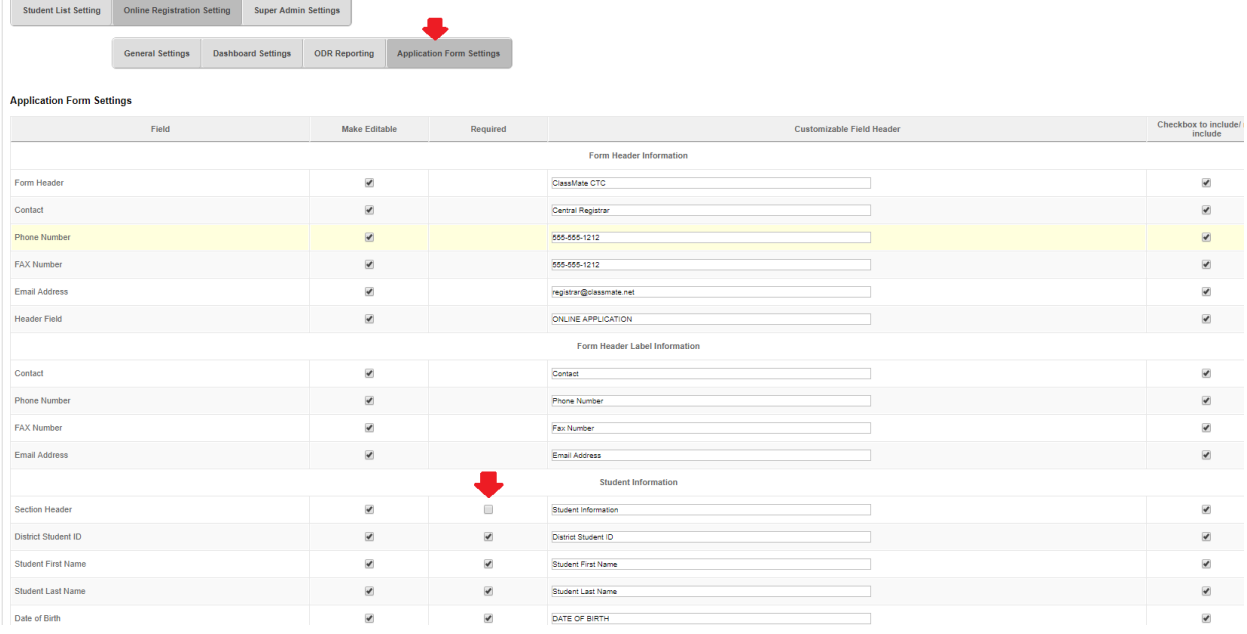

### For more information

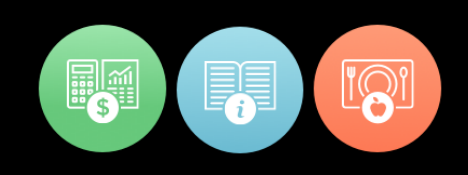

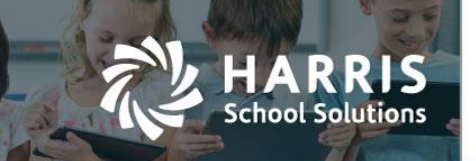

I

District Portal > Online Registration > Register New Student > New Manual Entry > an end user must complete all required fields before saving the form. Required fields will reflect a "\*" after the title.

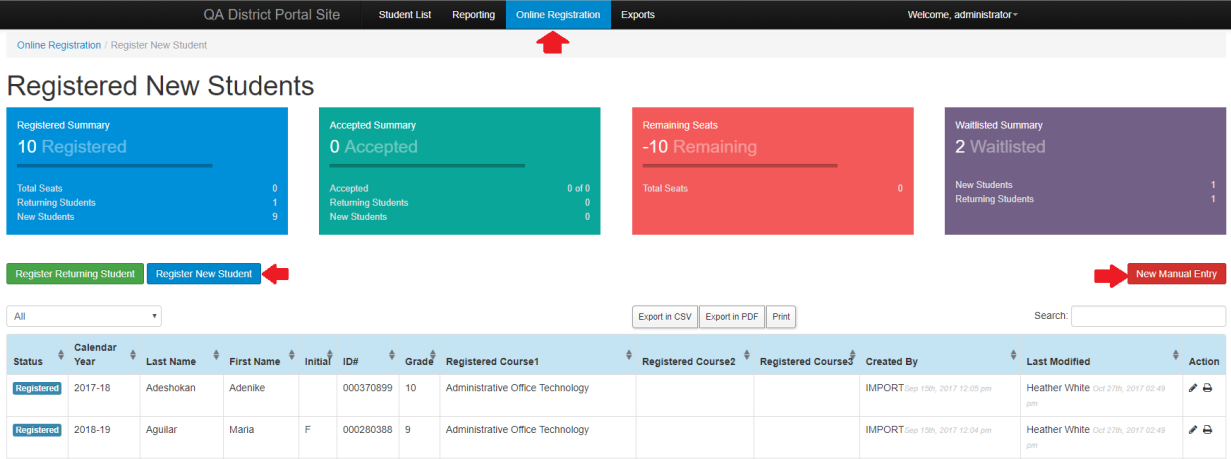

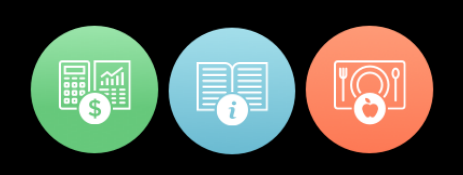

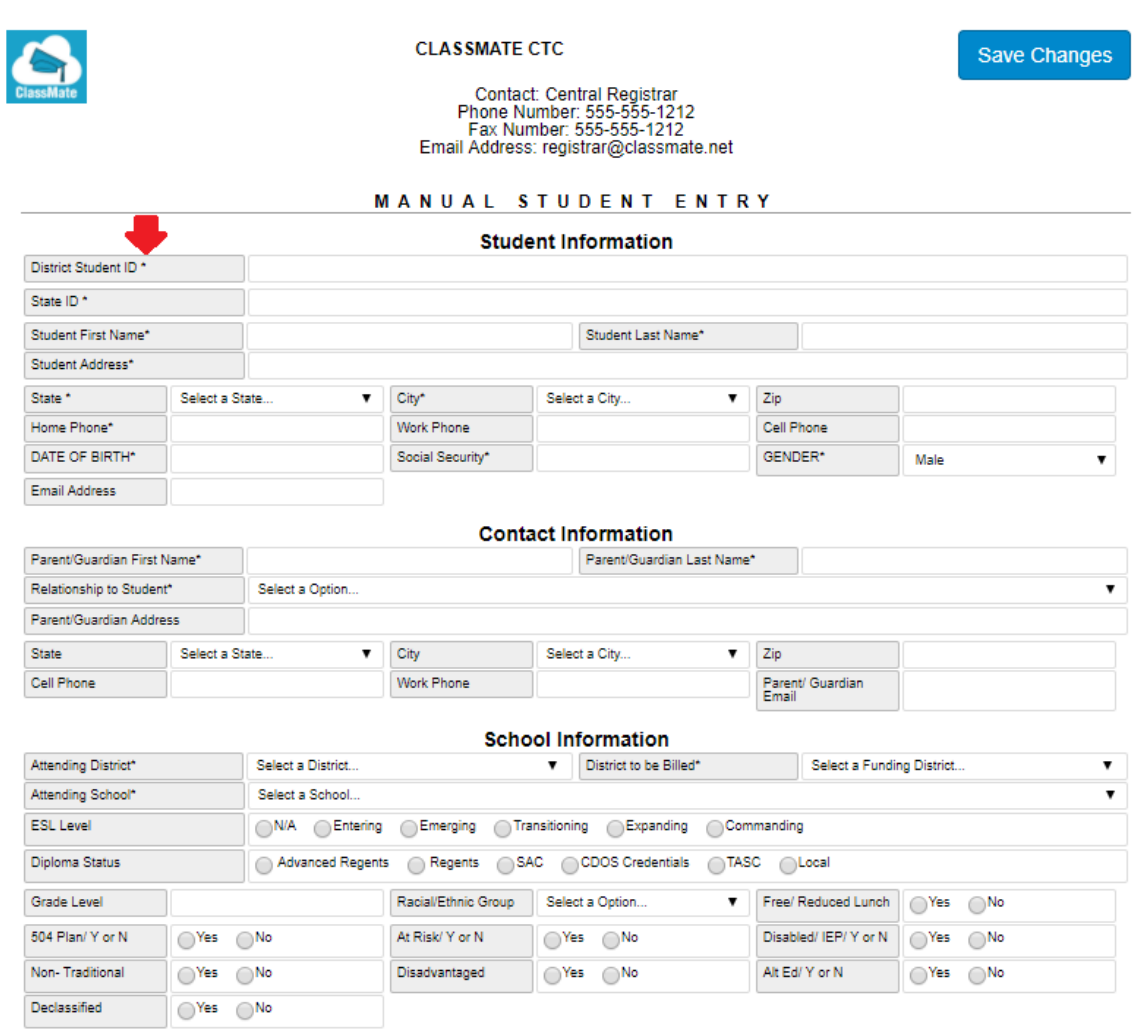

Note \*: Please attach all supporting documentation

**School Solutions** 

 District Portal > Joomla Admin > Components > Online Registration Setting > General Settings > Registration Settings > a new indicator titled "Disable Registration Waitlist Option" has been added. When this indicator has been selected end users will not be able to mark students as "Waitlist" in the District Portal.

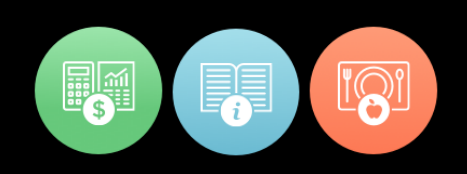

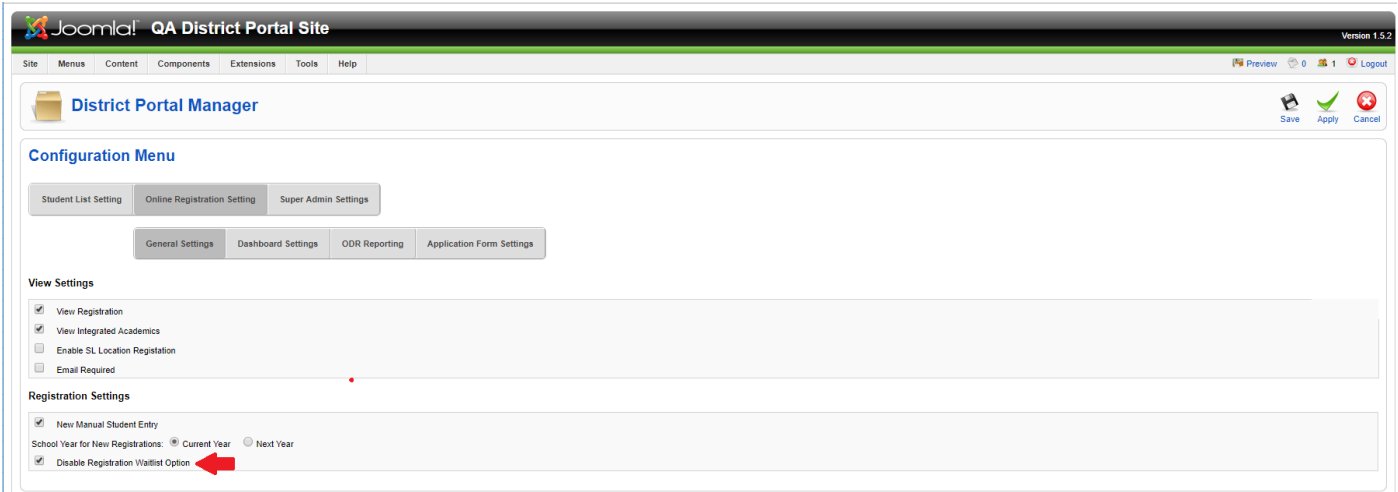

District Portal > Online Registration > Register Students > Register Returning Student or Register New Student > Select a student.

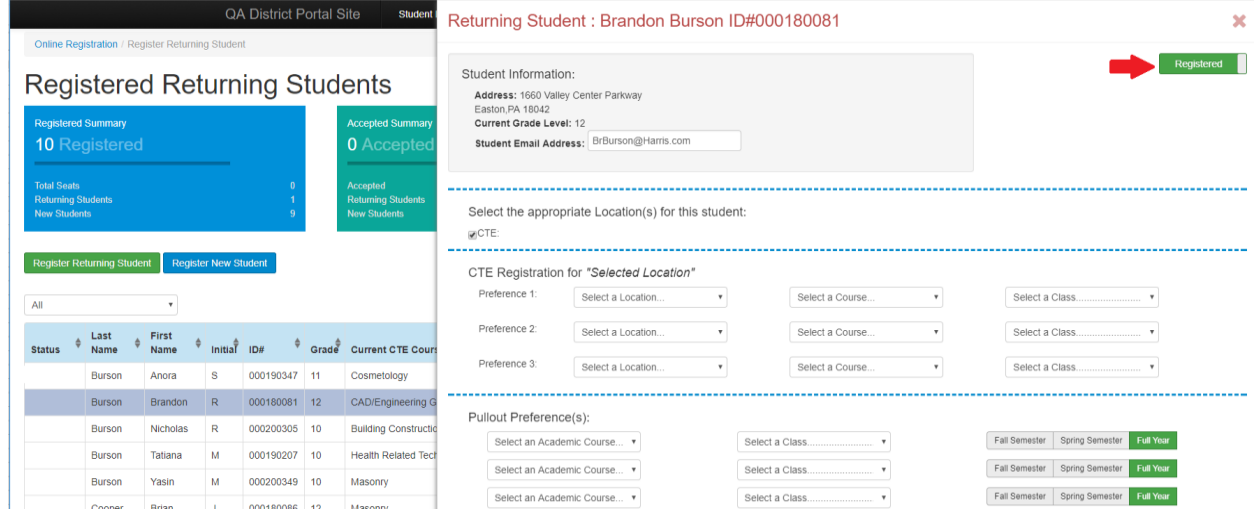

For more information www.harrisschoolsolutions.com | 1.866.450.6696 © 2017, Harris School Solutions. All rights reserved.

IS

R R **School Solutions** 

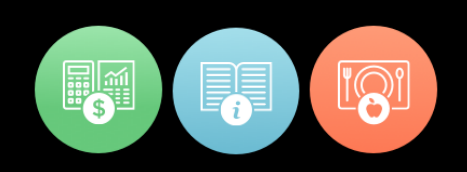

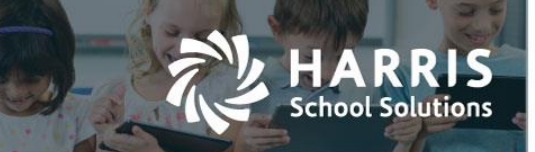

 District Portal >Joomla Admin > Components > Online Registration Settings > General Settings > a new indicator titled "School Year for New Registration" has been added. This indicator allows the Joomla Admin to set a default school year for the "School Year for Registration" button in the district portal.

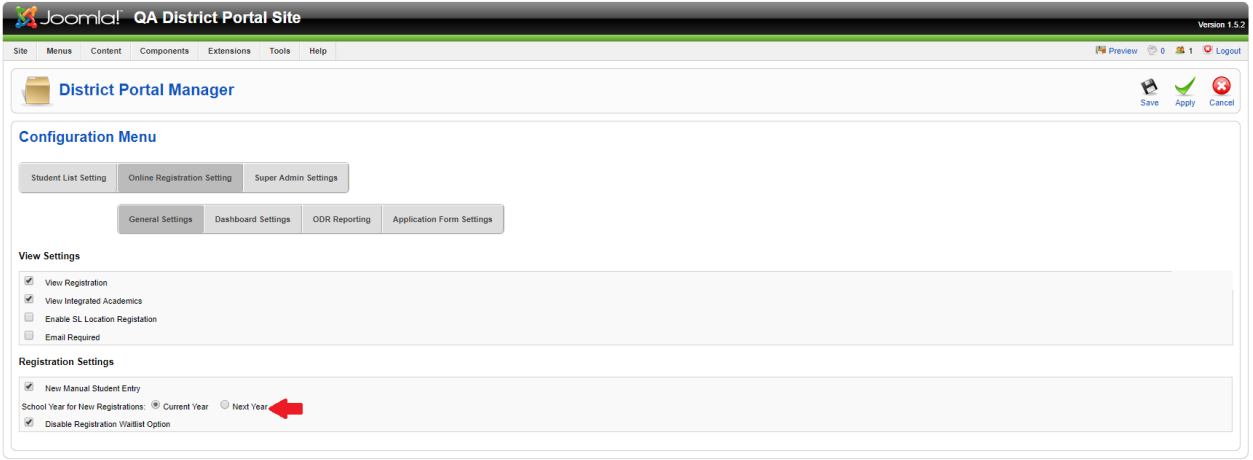

District Portal > Online Registration > Register Students > Register New Student > Select a student.

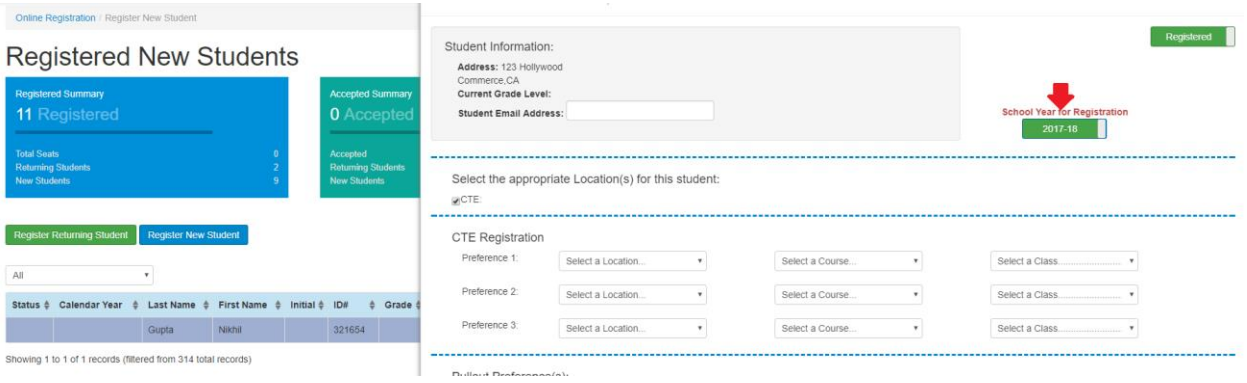

#### **Parent Portal Enhancements**

 Parent Portal > Joomla Admin > Components > Student List Setting > Reporting > two new indicators titled "Turn on Report Card" and "Turn on Progress Report" have been added. The new indicators will allow the Joomla Admin to select to show the reports on the portals, or not to show the reports on the portals.

When the indicators are selected the reports will show on the portal.

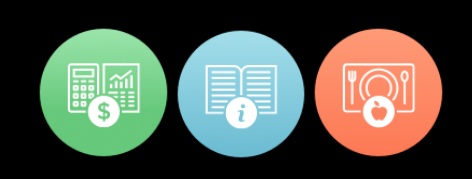

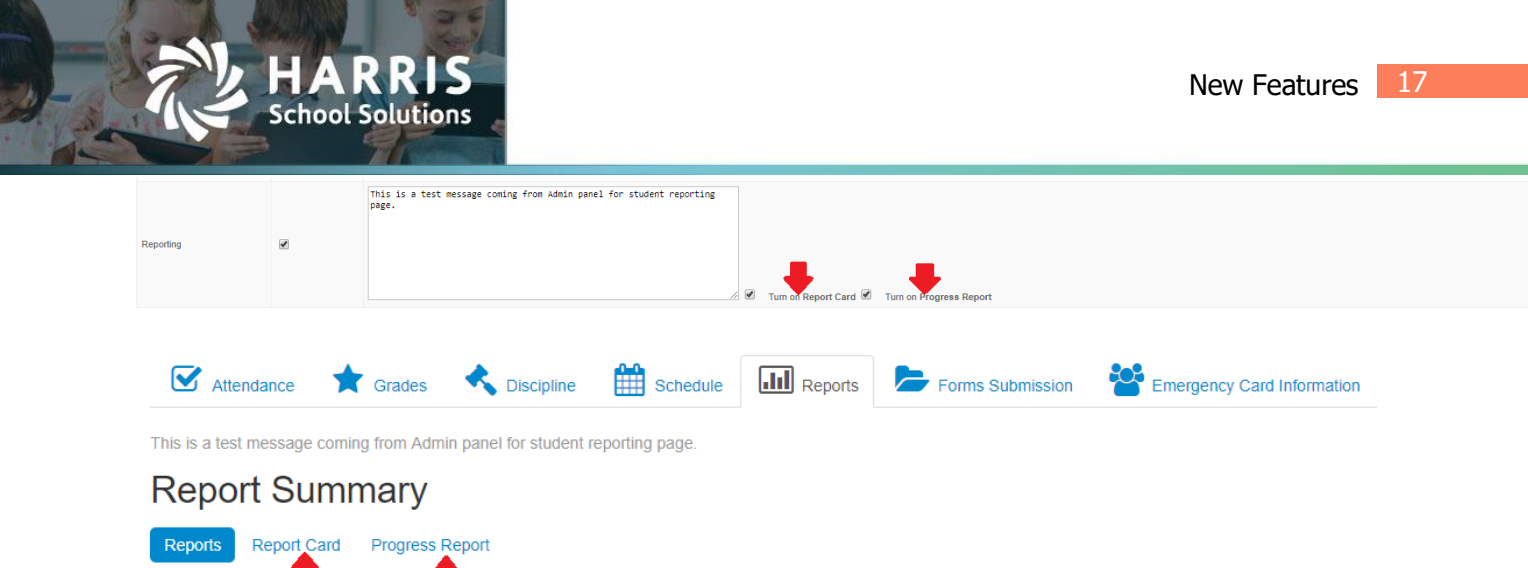

When the indicators are not selected the reports will not show on the portal.

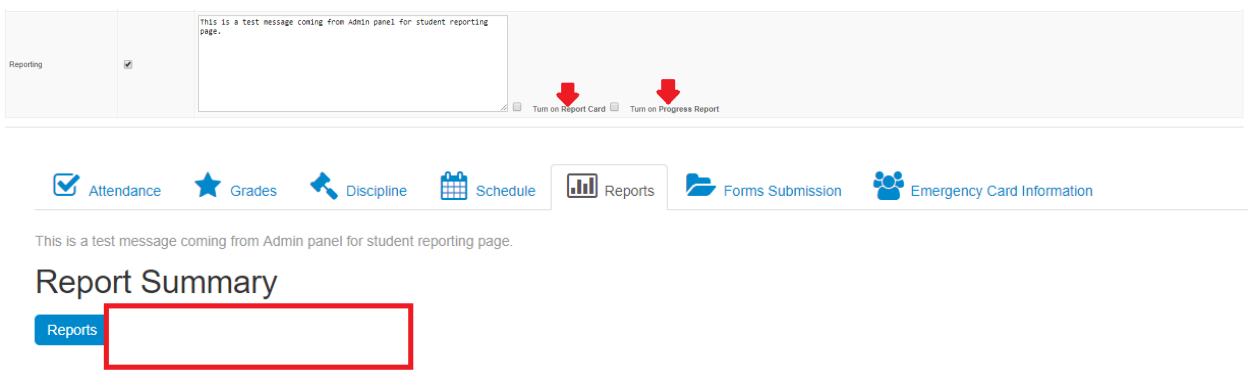

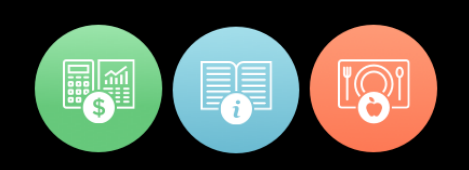

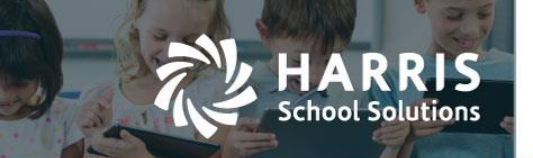

# Resolved Issues

#### **Defect Corrections and Minor Enhancements**

The following reported issues are corrected in the portal releases.

#### Release: 09/14/17

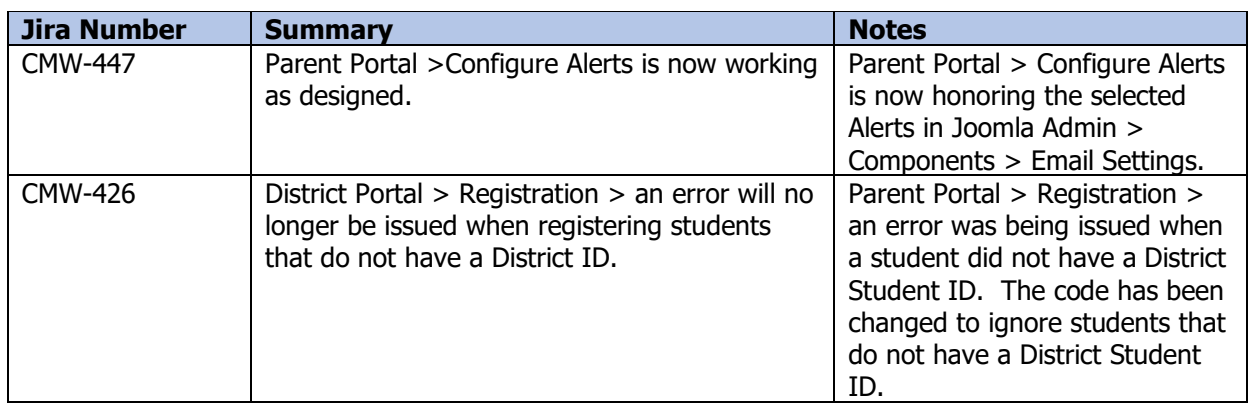

#### Release: 11/28/17

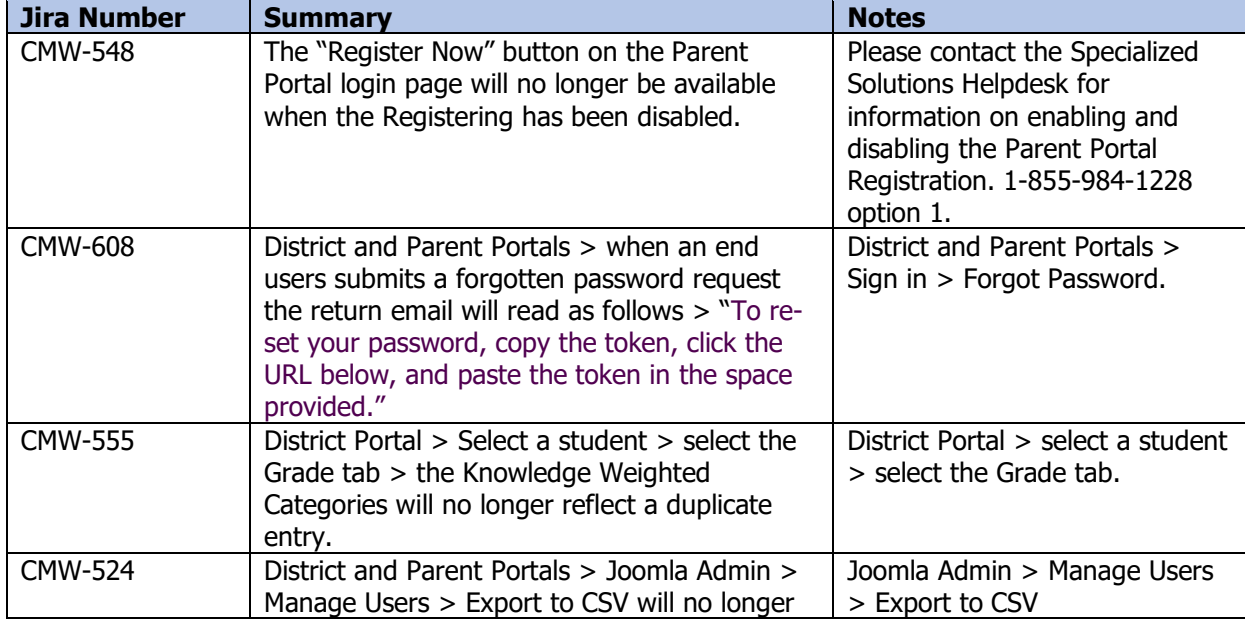

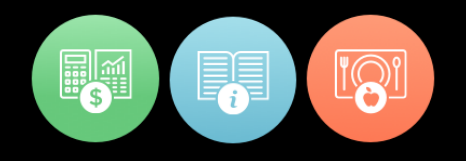

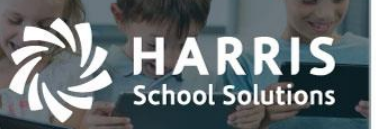

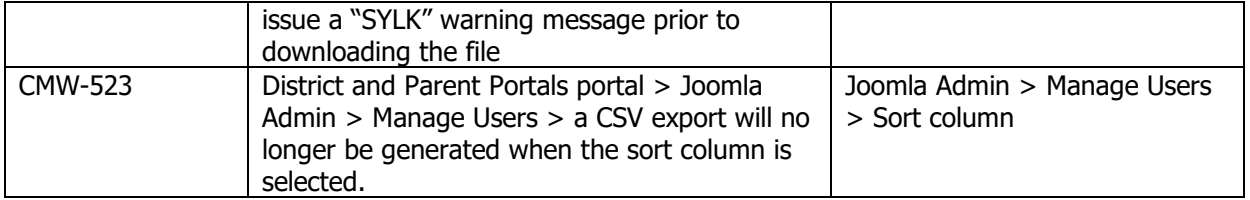

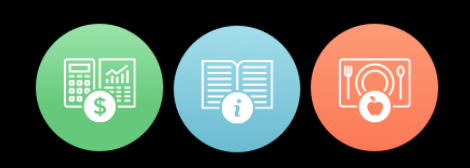